# **Screen Transfer**

Dieses Gerät unterstützt die Software [Screen Transfer], die den PC-Bildschirm über kabelgebundenes LAN an das Display sendet.

## **Zum Herunterladen von "Screen Transfer"**

Greifen Sie über Ihren PC auf die Webbrowser-Steuerung zu und laden Sie sie herunter.

- **1 Zugriff auf den TOP Bildschirm der Web-Browser-Steuerung über einen Web-Browser.**
- **2 Klicken Sie auf [Download].**

Der Bildschirm zum Herunterladen wird aufgerufen.

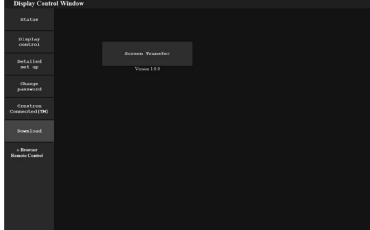

**3 Klicken Sie auf [Screen Transfer], um**  das Installationsprogramm "setup. **msi" herunterzuladen.**

Nachdem der "Screen Transfer" installiert ist, kann der Bildschirm des PCs über dieses kabelgebundene LAN an das Gerät gesendet werden.

• Weitere Informationen finden Sie auf der folgenden Website.

https://panasonic.net/cns/prodisplays/

## **Auswahl des Eingangssignals**

Screen Transfer kann durch Umschalten des Eingangs ausgewählt werden.

# **[HDMI1] → [HDMI2] → [DVI-D] → [PC] → [VIDEO] → [Screen Transfer] → [USB] → [MEMORY VIEWER]**

• Wenn Sie zu einem anderen Eingang wechseln, während das Gerät mit Screen Transfer mit dem Screen Transfer-Eingang verbunden ist, wird die Verbindung unterbrochen. Überprüfen Sie nach Umschalten der Eingabe die Verbindung erneut.

#### **Setup-Menü**

[Screen Transfer-Einstellungen] wird zum [Konfiguration]-Menü hinzugefügt.

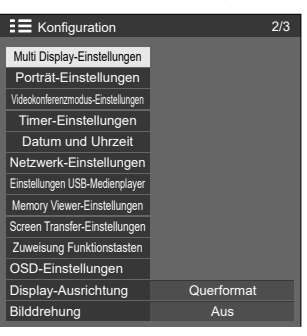

[Screen Transfer-Einstellungen] - Untermenübildschirm

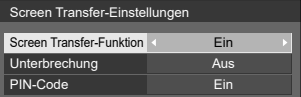

# **■ [Screen Transfer-Funktion]**

Stellen Sie die Funktion zum Anzeigen von Bildern mit der dedizierten Anwendung von Panasonic "Screen Transfer" zum Aktivieren und Deaktivieren ein.

## **■ [Unterbrechung]**

Stellt ein, ob ermöglicht werden soll, dass ein Video während der Wiedergabe eines Videos mit "Screen Transfer" durch einen anderen Benutzer unterbrochen werden kann.

**[Aus]:** Deaktiviert Videounterbrechung.

**[Ein]:** Aktiviert Videounterbrechung.

## **■ [PIN-Code]**

Stellt ein, ob beim Anschluss an das Gerät mit "Screen Transfer" die Eingabe des PIN-Codes erforderlich ist.

**[Aus]:** Eingabe des PIN-Codes ist nicht erforderlich.

**[Ein]:** Eingabe des PIN-Codes ist erforderlich.

#### **Unterstützte Befehle**

Entspricht den folgenden Befehlen.

#### **■ SERIELLER Anschluss**

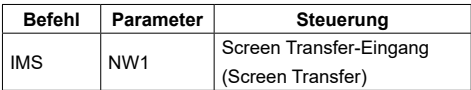

#### **■ PJLink-Protokoll**

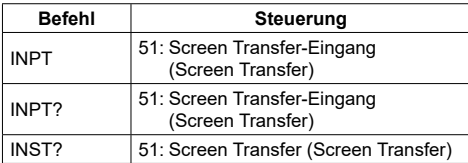

## **Einschränkungen hinsichtlich "Screen Transfer"**

Während der Verwendung von "Screen Transfer" gibt es die folgenden Einschränkungen.

- Das Bildformat kann nicht verändert werden.
- Der digitale Zoommodus ist nicht verfügbar.
- [Position] kann nicht eingestellt werden.
- [Multi Display-Einstellungen] kann nicht eingestellt werden.
- [Porträt-Einstellungen] kann nicht eingestellt werden.
- [Input search] kann nicht eingestellt werden.
- [Failover/Failback] ist nicht verfügbar.
- Wenn [Ausschalten bei fehlendem Signal] auf [Ein] gestellt ist, wird mit dem Screen Transfer-Eingang kein Signal vom Gerät erkannt, wenn es sich im Standby-Modus befindet und wenn der PC nicht mit dem Screen Transfer verbunden ist.